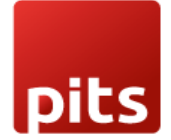

Implementation Guide

DATATRANS Payment Acquirer Plugin

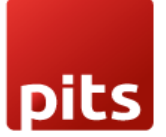

## Table of Contents

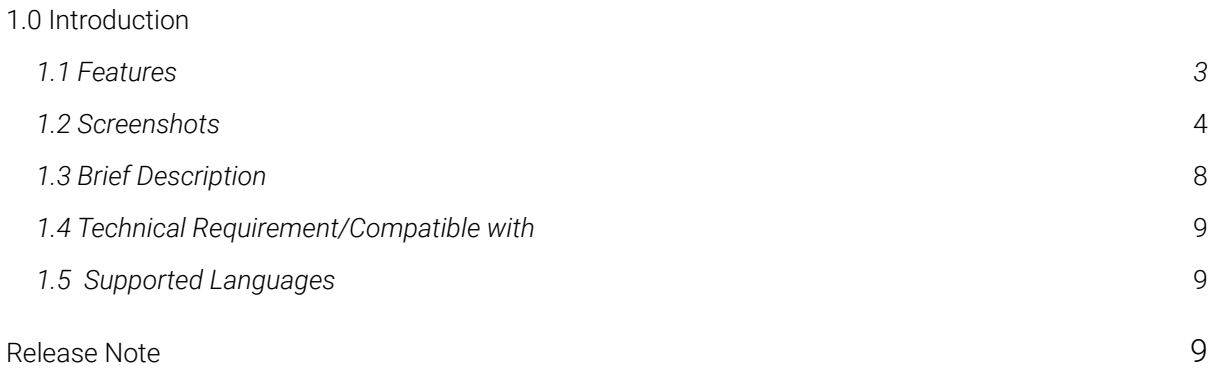

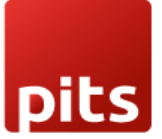

# <span id="page-2-0"></span>1.0 Introduction

The datatrans payment acquirer plugin is easy to install and fits neatly into the odoo webshop as an additional payment module. Datatrans is the leading Swiss Payment Service Provider which supports a wide range of payment methods under card payment method, digital wallets and other alternative payment methods. This plugin works in redirect mode, where the customer will be redirected to the Datatrans Payment Page that gives access to all payment methods supported by the configured merchant with just a single integration. The advantage is fast, secure and simple payments eventually leads to higher turnover.

## 1.1 Features

Version: 12.0, 13.0 14.0 15.0 & 16.0:

- Covers the basic payment transaction workflow
- Customizable Datatrans Payment Page
- Payment method specific configurations
- Customer customization

- Support payment methods such as American Express, Diners, China Union Pay, Discover, Mastercard, Airplus, Visa, Giro Solutions, Paypal, Postfinance Card, Powerpay Authorization, Swisspass

- Easy configuration of other payment methods supported by datatrans
- Transparent Log History
- Covers sale order payments
- Covers invoice payments

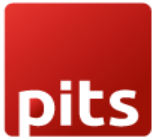

## **1.2 Screenshots**

#### **Screenshot 1: Datatrans Webadmin Tool - Merchant ID**

# datatrans.

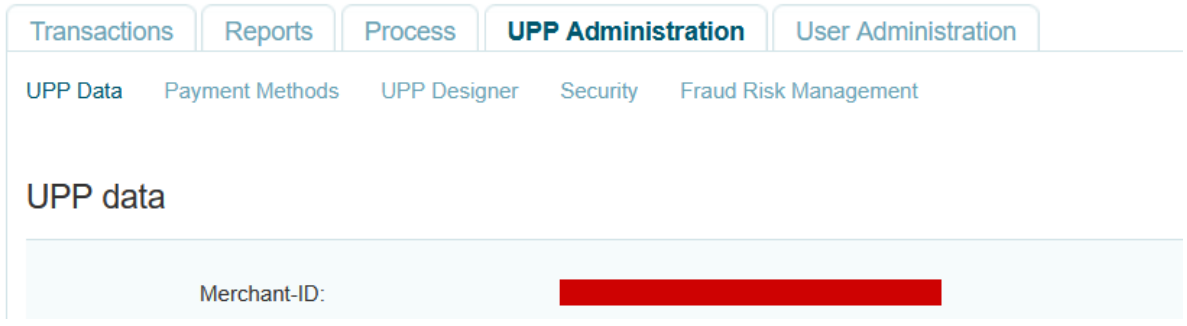

#### **Screenshot 2: Datatrans Webadmin Tool - Password**

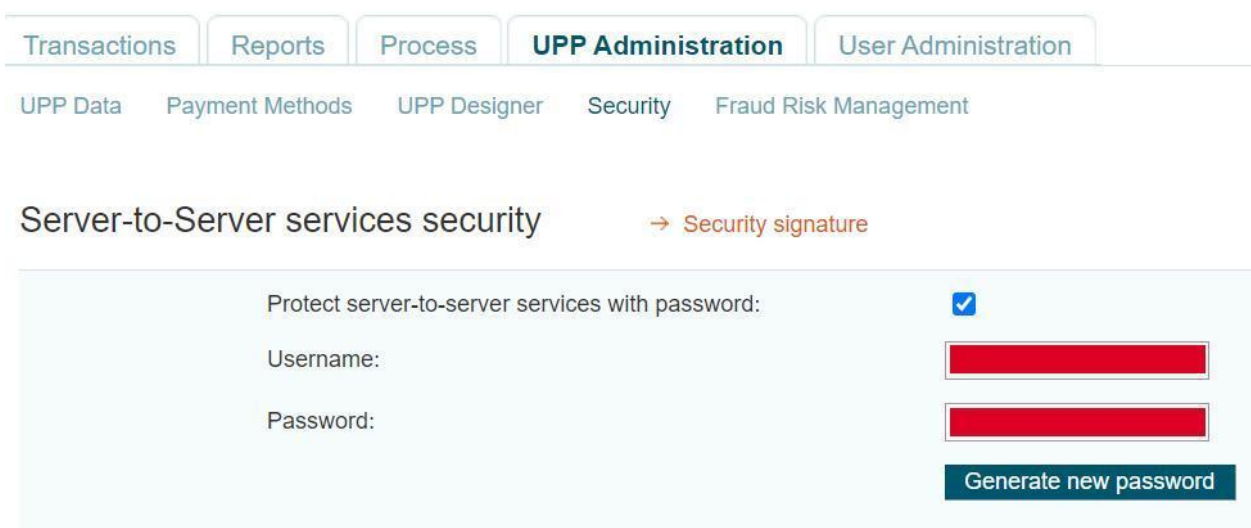

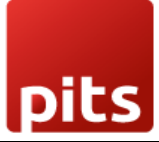

#### **Screenshot 3: Datatrans Webadmin Tool - security signature**

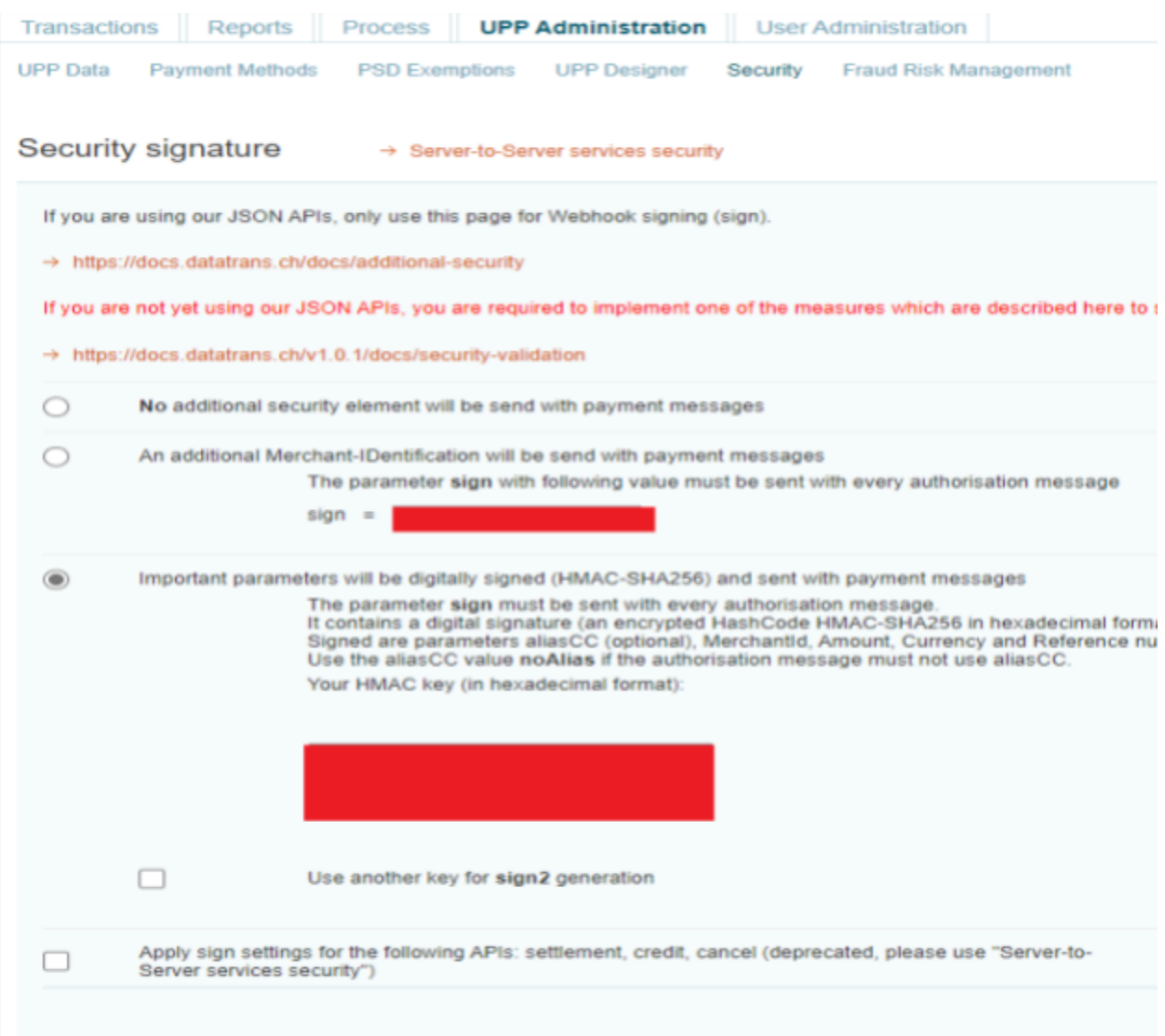

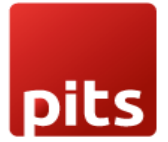

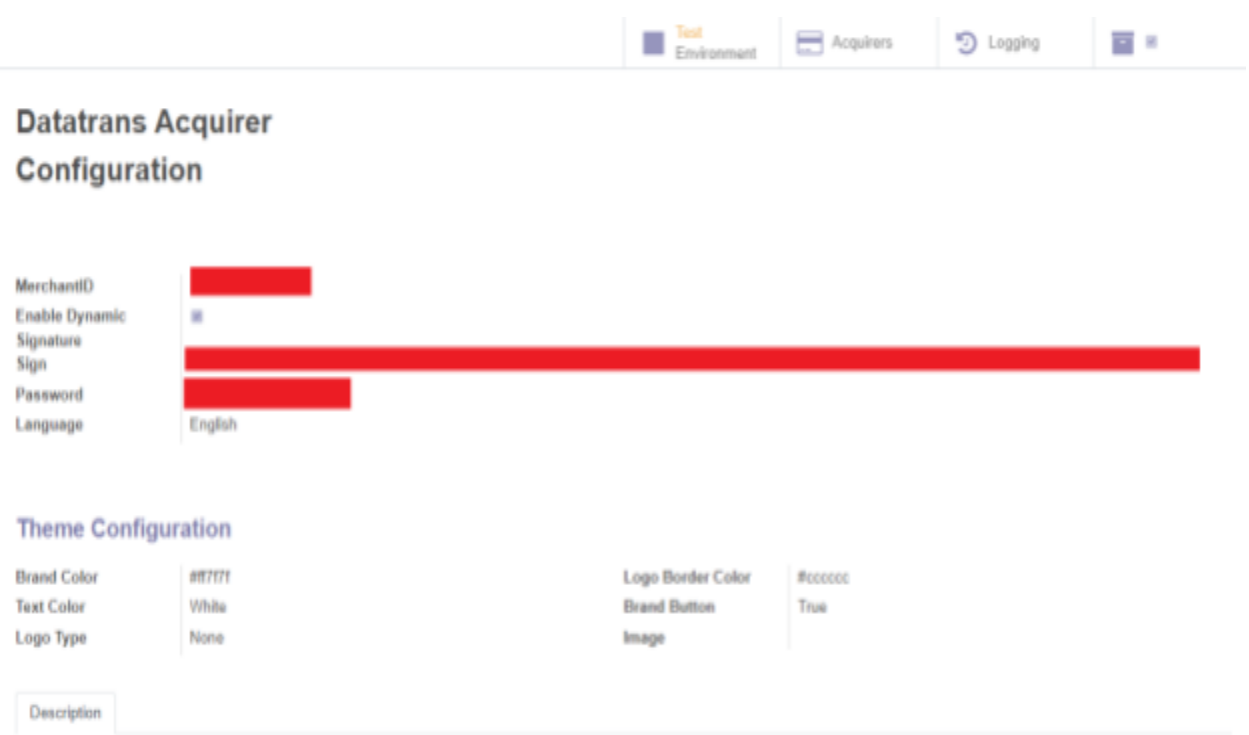

### **Screenshot 4: Datatrans Acquirer Configuration: Enable Dynamic Signature**

#### **Screenshot 5: Payment Acquirer Listing**

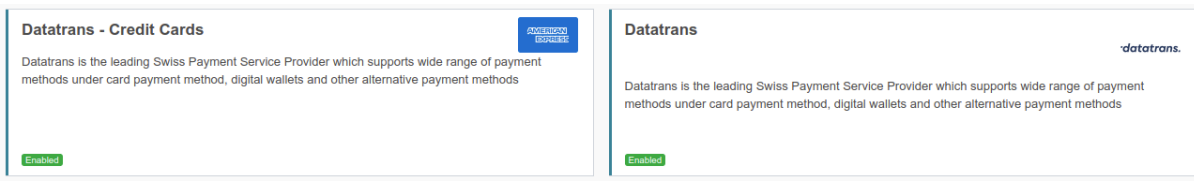

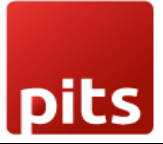

#### **Screenshot 6: Acquirer Detail Page**

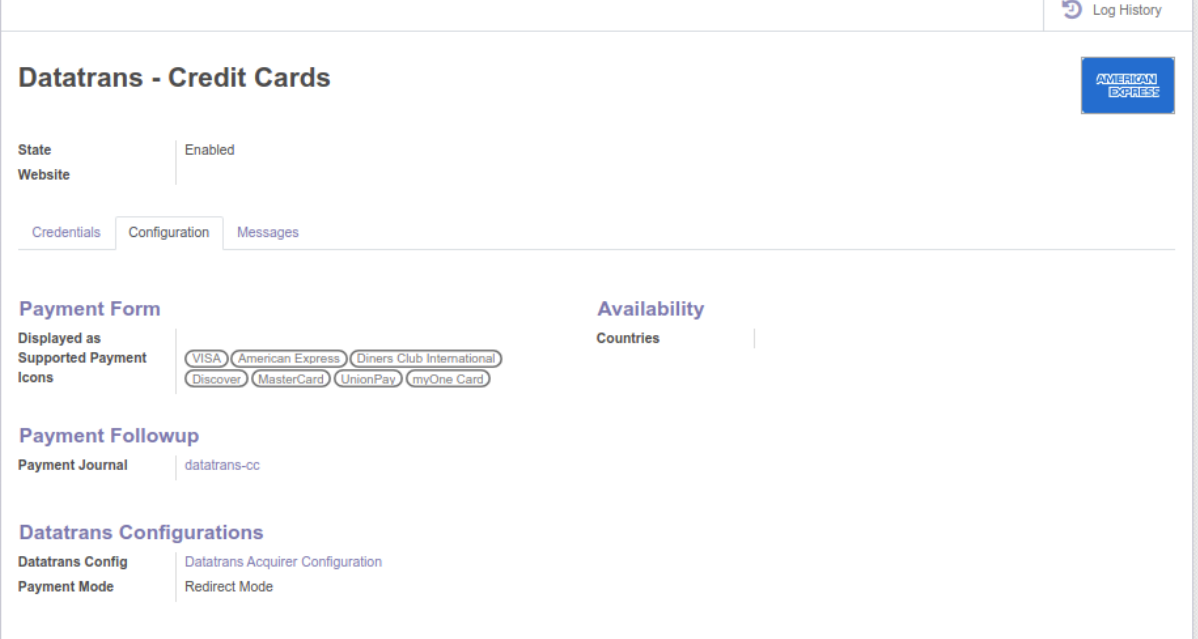

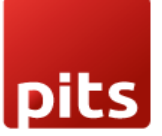

#### **Screenshot 7: Ecommerce Pay Now Page**

# Pay with

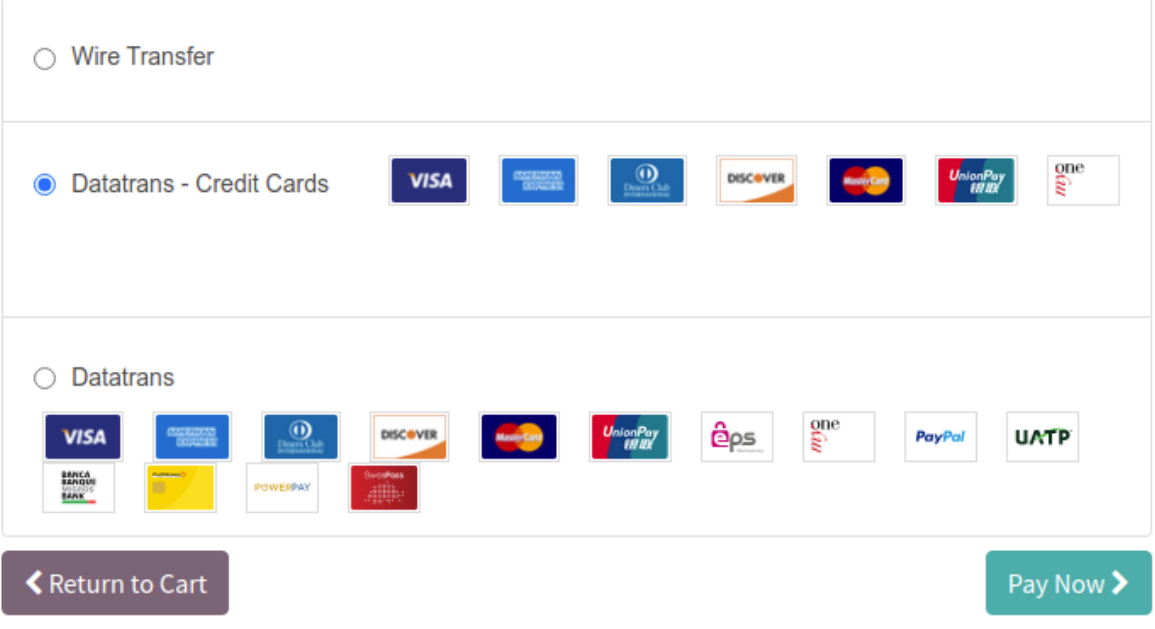

#### **Screenshot 8: Datatrans Payment Page**

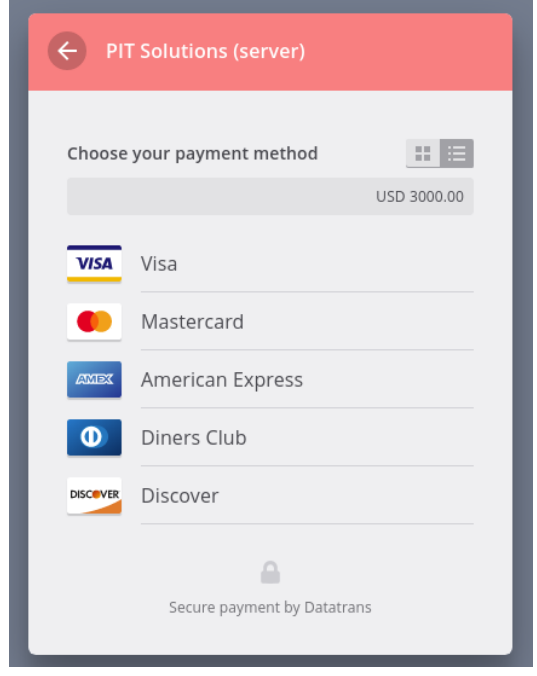

#### **Screenshot 9: Datatrans Payment Detail Page**

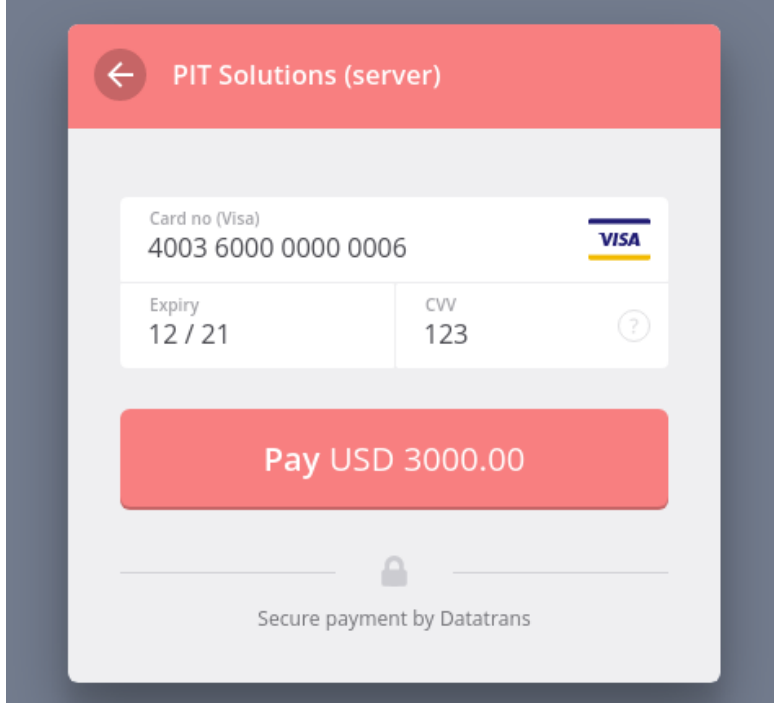

#### **Screenshot 10: Payment Confirmed**

# Order S00039 Confirmed Thank you for your order. BPrint

# **Payment Information:**

**Datatrans** 

 $$3,000.00$ **Total:** 

Your payment has been successfully processed. Thank you!

Billing & Shipping: 215 Vine St, Scranton PA 18503, United States

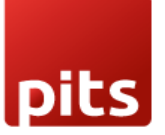

#### **Screenshot 11: Payment Failed**

# Order S00064

# **Payment Information:**

**Datatrans** 

Total:  $$1,500.00$ 

Datatrans: Declined - card blocked

Billing & Shipping: 215 Vine St, Scranton PA 18503, United States

#### **Screenshot 12: Datatrans Log History**

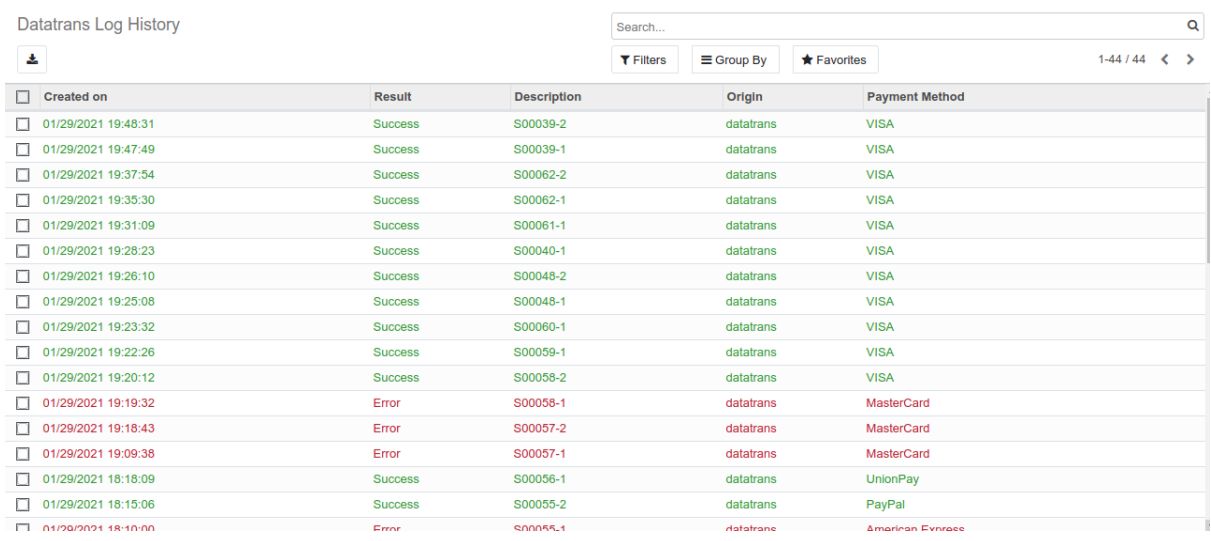

# 1.3 Brief description

For smooth working of this plugin there are few configurations which are to be done in the backend. Setting up datatrans acquirer configuration is the initial step where the merchant Id, password and dynamic sign of your datatrans web administration tool must be provided. Once the configuration is set there are two payment acquirers available by default, one is Datatrans - Credit Cards which supports credit card payment methods like Visa, Mastercard, American Express, Diners, Discover etc and the other is Datatrans which is

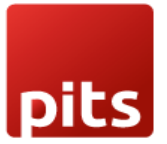

mapped to other alternative payment methods like debit cards and digital wallets. Activate any of them and continue shopping. The payment acquirer will be listed in the shop payment page. Choose the datatrans payment acquirer and pay from the datatrans payment page and get back to the odoo webshop.

#### 1.3.1 Initial step-by-step description

Prerequisites: Before integrating the Datatrans payment acquirer plugin make sure that you have an datatrans web administration tool - The interface with which you can Easily verify and process transactions. Merchant Id and Sign are the details we need from the webadmin tool for odoo backend configuration.

- 1. Step 1 Datatrans Configuration and Acquirer configuration
- 2. Step 2 Activate/Publish/Enable Datatrans Payment Acquirer
- 3. Step 3 Go to Ecommerce website -> Add products to cart -> Proceed to checkout
- 4. Step 4 Choose datatrans payment method and Pay now
- 5. Step 5 Complete the transaction by filling out necessary details in Datatrans Payment Page
- 6. Step 6 Order is placed on successful payment transaction

## 1.4 Technical Requirements / Compatible With:

Technical Requirements: Odoo Sales, Payment, Contact and Website Module

Compatible with ODOO version 12, 13 14 15 and 16

## 1.5 Datatrans Payment Page Supported Languages:

German, English, French, Italian, Spanish, Greek, Norwegian, Danish, Polish, Portuguese

#### Release Note

Datatrans acquirer plugin for version 12, 13 14 15 and 16